### **Если Вы еще не подключились к сервису, самое время это сделать!**

# **Как получить доступ к сервису:**

### 1. **С помощью логина и пароля**, указанных в регистрационной карте.

Получить регистрационную карту можно **лично** в любом налоговом органе (при себе необходимо иметь документ, удостоверяющий личность).

Получение доступа к сервису **для лиц, не достигших 14 лет**, осуществляется законными представителями (родителями, усыновителями, опекунами) при условии предъявления свидетельства о рождении (иного документа, подтверждающего полномочия) и документа, удостоверяющего личность представителя.

### 2. **С помощью квалифицированной электронной подписи (КЭП).**

Квалифицированный сертификат ключа проверки электронной подписи должен быть выдан Удостоверяющим центром, аккредитованным Минкомсвязи России и может храниться на любом носителе: жестком диске, USB-ключе или смарт-карте. При этом требуется использование специального программного обеспечения-криптопровайдера: CryptoPro CSP версии 4.0 и выше для работы по ГОСТ 2012 года.

3. **С помощью учетной записи Единой системы идентификации и аутентификации (ЕСИА)** – реквизитов доступа, используемых для авторизации на Едином портале государственных и муниципальных услуг (www.gosuslugi.ru). Авторизация возможна только для пользователей, которые обращались для получения реквизитов доступа лично в одно из мест присутствия операторов ЕСИА (отделения Почты России, МФЦ и др.).

**Внимание!** Если Вы уже регистрировались в личном кабинете, но забыли или утратили свой логин и пароль, восстановить его легко - обратитесь в любой налоговый орган с документом, удостоверяющим личность.

Зарегистрированные пользователи личного кабинета, могут использовать **Мобильное приложение «Налоги ФЛ»,** которое доступно для скачивания в **Google Play и App Store.**

7

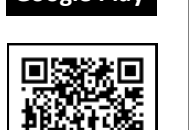

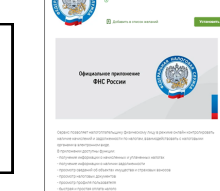

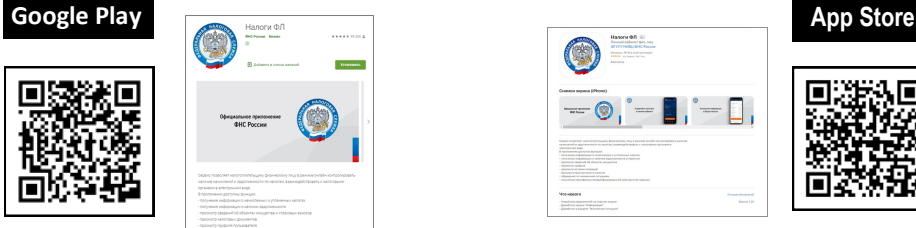

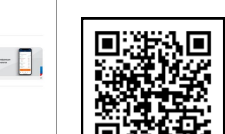

**https://play.google.com/store/apps/details?id=ru.fns.lkfl [https://apps.apple.com/ru/app/](https://apps.apple.com/ru/app/налоги-фл/id1286819946)налоги-фл/id1286819946**

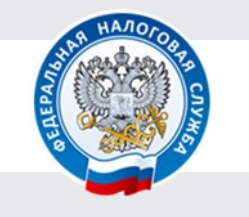

**УПРАВЛЕНИЕ ФЕДЕРАЛЬНОЙ НАЛОГОВОЙ СЛУЖБЫ ПО НОВГОРОДСКОЙ ОБЛАСТИ**

# **Интернет-сервис**

# **«Личный кабинет налогоплательщика для физических лиц»**

# НОВЫЕ ВОЗМОЖНОСТИ

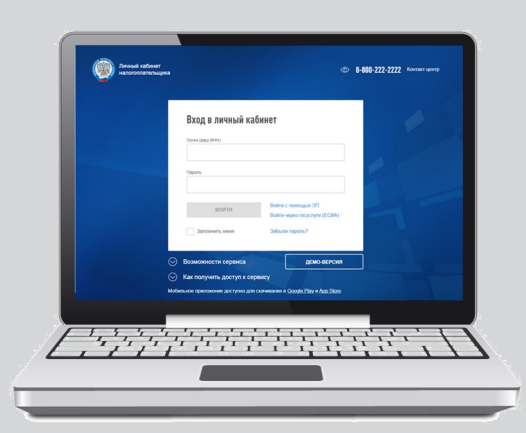

**Контакт-центр ФНС России: 8-800-222-22-22**

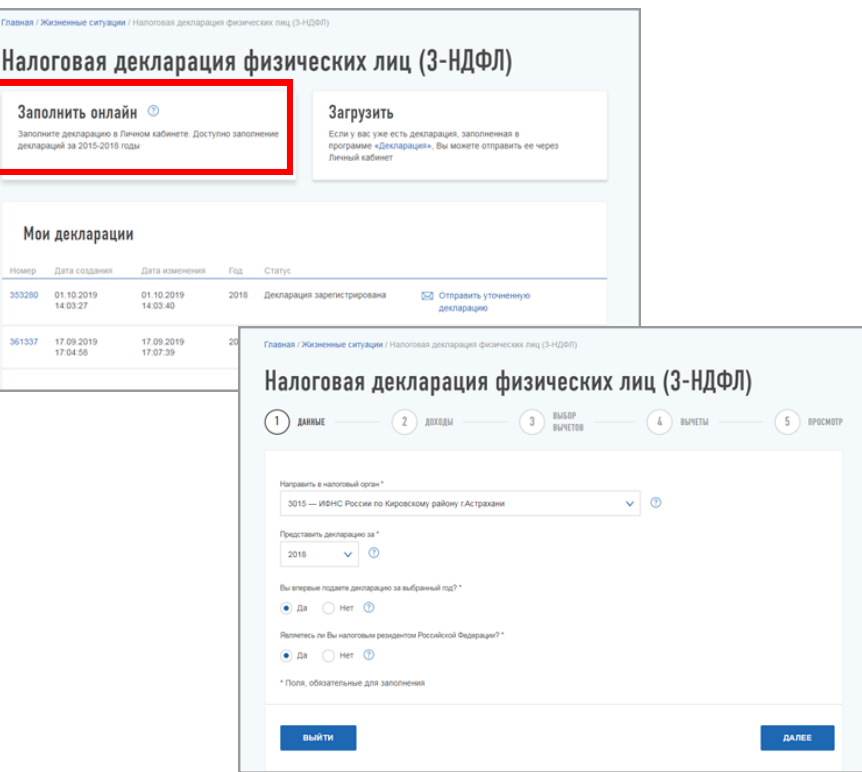

Далее следует заполнить данные, предлагаемые программой: источники доходов; вычеты (отметить галочкой, нужный налоговый вычет). Нажмите кнопку просмотр декларации. Готовую декларацию можно направить в налоговый орган.

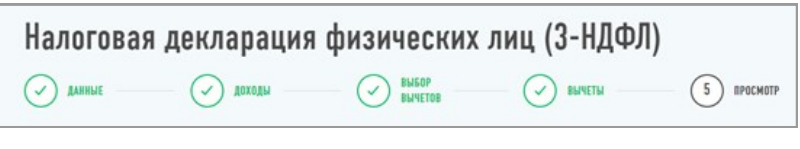

**Экономьте свое время, запишитесь на прием в налоговую инспекцию в удобное для вас время с помощью сервиса «Онлайн запись на прием в инспекцию»** https://order.nalog.ru/

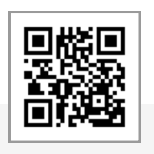

3. **Стало проще заполнить налоговую декларацию по форме 3-НДФЛ. В этом помогут короткие сценарии**, в части отображения доходов физических лиц из разных источников, с помощью которого можно увидеть следующие сведения: из справок по форме 2-НДФЛ, полученных от работодателя или иного налогового агента; из приложения № 2 к налоговой декларации по налогу на прибыль организаций; из расчетов по страховым взносам, предоставленных работодателем.

**Как пользоваться:** Выберите подходящую ситуацию, пройдите краткий опрос и декларация заполнена и готова для направления в налоговую инспекцию. В настоящее время пользователям доступны семь сценариев (покупка и продажа недвижимости; продажа имущества; сдаче жилья в аренду; взносы на инвестирование; взносы на благотворительность; оплата лечения; оплата образования).

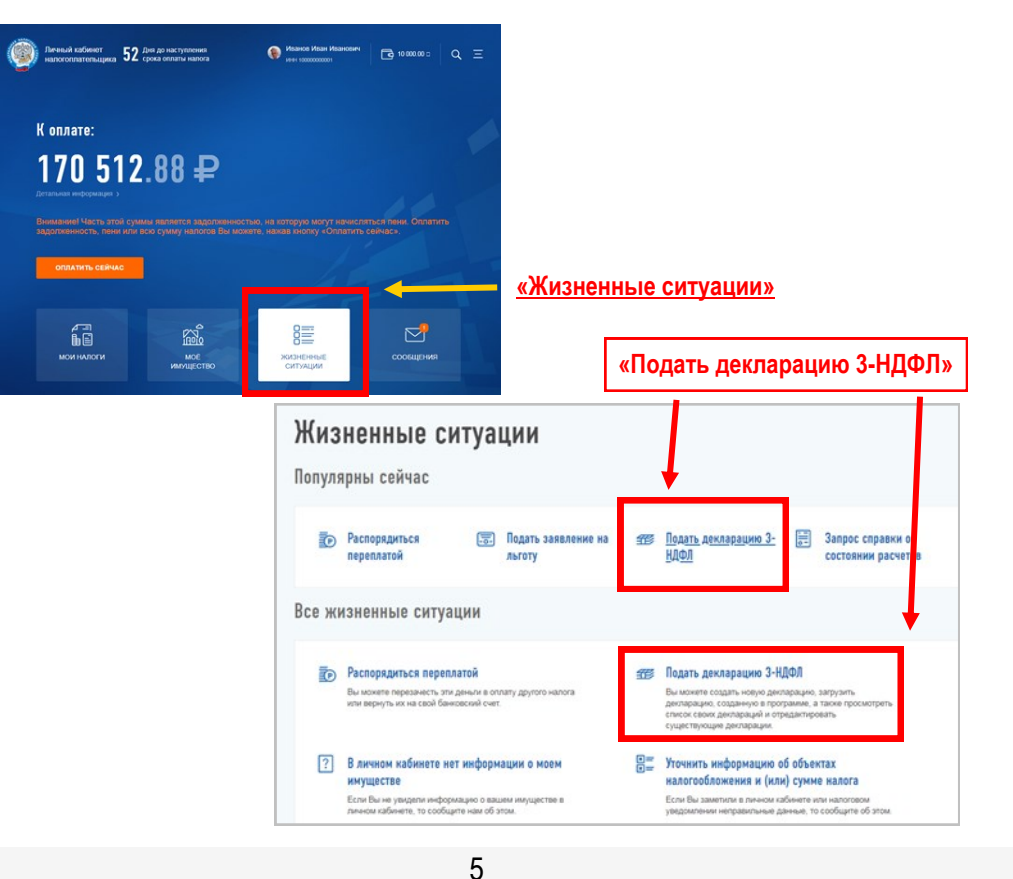

#### **Интернет-сервис «Личный кабинет налогоплательщика для физических лиц» – один из самых востребованных электронных сервисов Федеральной налоговой службы.**

**Сервис позволяет** получать актуальную информацию об объектах имущества и транспортных средствах, о суммах начисленных и уплаченных налоговых платежей, о наличии переплат, о задолженности по налогам перед бюджетом а также:

- Контролировать состояние расчетов с бюджетом.
- Получать и распечатывать налоговые уведомления и квитанции на оплату налоговых платежей.
- Оплачивать налоговую задолженность и налоговые платежи через банки – партнеры ФНС России.
- Скачивать программы для заполнения декларации по налогу на доходы физических лиц по форме № 3-НДФЛ, заполнять декларацию по форме № 3-НДФЛ в режиме онлайн, направлять в налоговый орган декларацию по форме № 3-НДФЛ в электронном виде, подписанную электронной подписью налогоплательщика.
- Отслеживать статус камеральной проверки налоговых деклараций по форме № 3-НДФЛ.
- Обращаться в налоговые органы без личного визита в налоговый орган.

 $\mathfrak{p}$ 

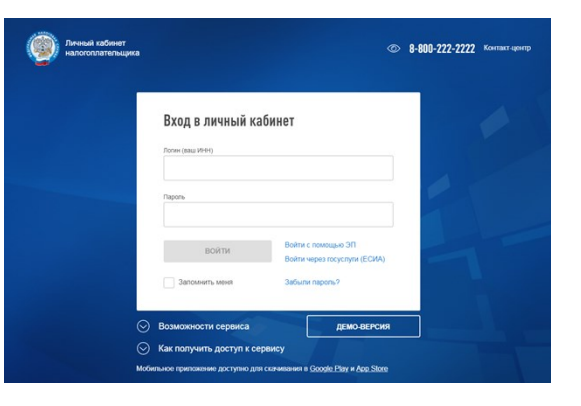

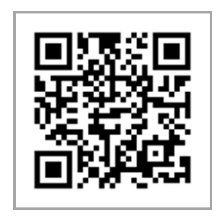

**<https://lkfl2.nalog.ru/lkfl/login>**

## **Уважаемые налогоплательщики!**

**18.08.2020г., ФНС России произведена установка новой версии личного кабинета, сервис дополнен новыми полезными разделами.**

## **Что нового:**

 **Сервис дополнен разделом «Сведения о банковских счетах»,** который отражает сведения об имеющихся счетах в банках с возможностью выгрузки данных в формате **xlsx.**

### **Раздел находится во вкладке «Профиль».**

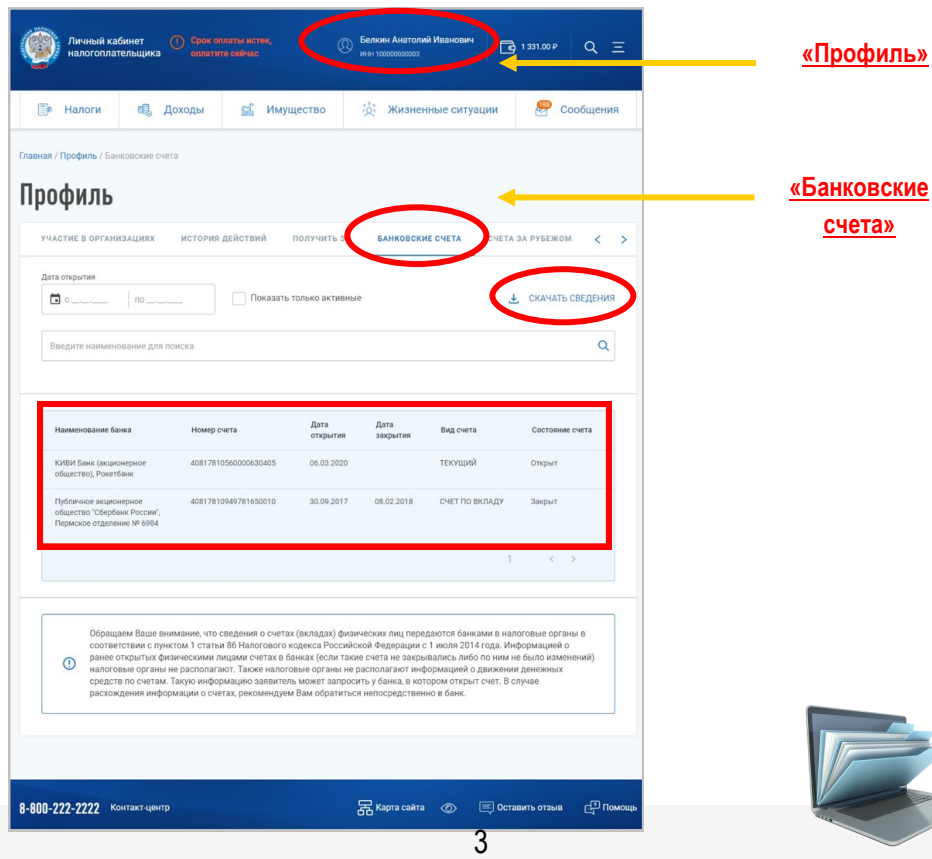

2. **Кроме того, доработан раздел «Доходы»**, в части отображения доходов физических лиц из разных источников, с помощью которого можно увидеть следующие сведения: из справок по форме 2-НДФЛ, полученных от работодателя или иного налогового агента; из приложения № 2 к налоговой декларации по налогу на прибыль организаций; из расчетов по страховым взносам, предоставленных работодателем.

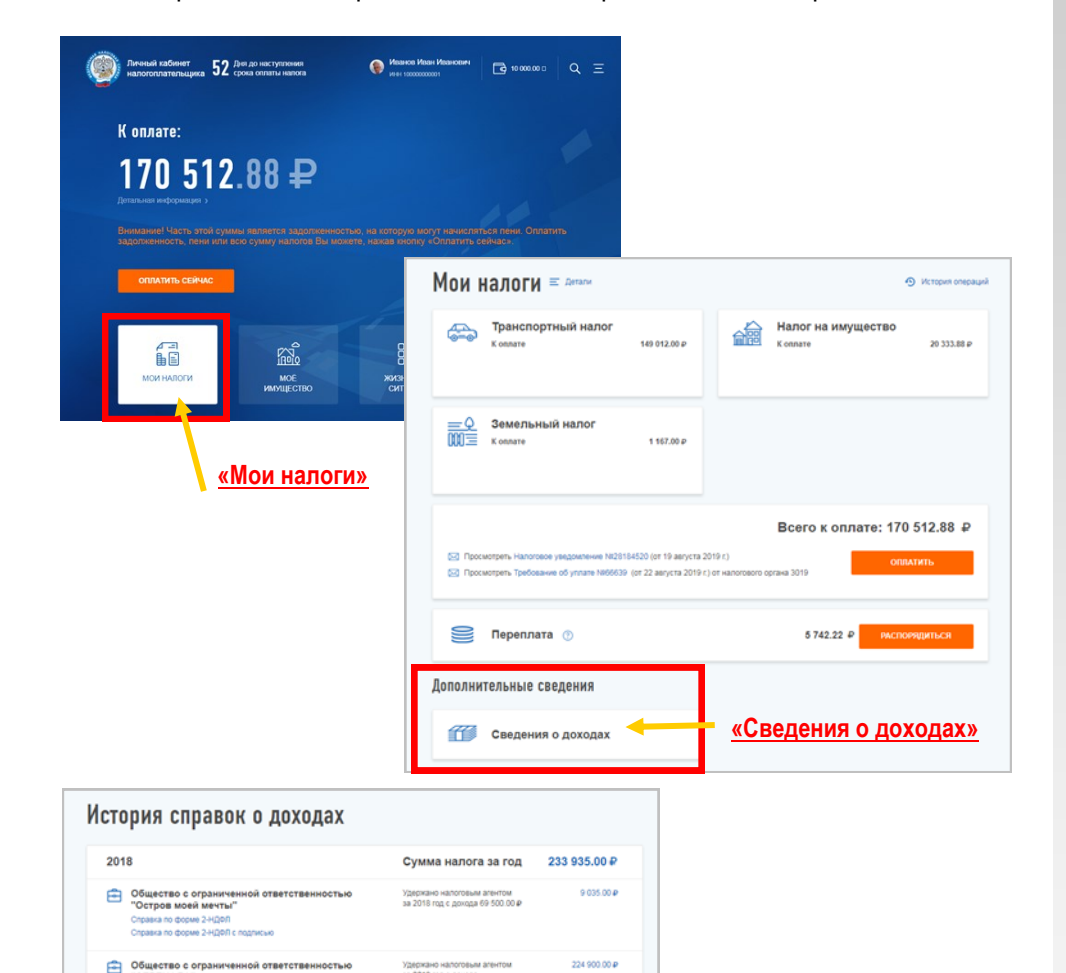

"СЕРЕНАДА

2017

Справка по форме 2-НДФЛ

"Остров моей мечты Copasia no форме 2-НДФЛ Conassa no diogue 2-HDBD c nonnecul

Consers no diocus 2-HDDD c nosquesio

Общество с ограниченной ответственностью

4786.00 ₽

4.786.00.0

а 2018 год с дохода<br>730 000.50 Р

Сумма налога за год

удержано напоговым агентом<br>за 2017 год с дохода 36 815.87 Ф